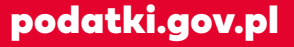

**Your e-Tax Office** 

Do you settle your taxes using **PIT-37**, **PIT-38**, **PIT-36** or **PIT-28** forms

# **Your e-PIT is waiting for you**

Visit

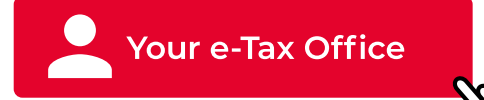

at [podatki.gov.pl](https://www.podatki.gov.pl)

Questions? Contact us!

**801 055 055 or 22 330 03 30** 

[info.epit@mf.gov.pl](mailto:info.epit%40mf.gov.pl?subject=)

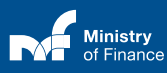

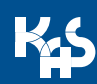

**Your e-PIT** is your annual tax return prepared by the tax office.

You will find your e-PIT in the e-Tax Office service at podatki.gov.pl. Your tax return for 2021 is available starting on 15 February.

The service is also available in the English language.

## **How to use the service**

- **1** Log in to the **e-Tax Office** at podatki.gov.pl and select **Your e-PIT** service. You can log in using three methodsy:
	- via **login.gov.pl** that is using a trusted profile, e-personal id card, or electronic banking systems
		- use the **mObywatel** app

When you log in through login.gov.pl and mObywatel app, you will have access to all e-Tax Office services and your data.

#### **enter your data:**

- % PESEL [Personal ID] (NIP [Tax ID] and date of birth)
- $\vee$  Amount of revenue from the return for 2020

 $\vee$  Amount of revenue from one information from tax payers for 2021 and confirm with the amount of overpaid tax / tax to pay from the return for 2020.

You will have access to your data and the Your e-PIT service. Other e-Tax Office service will be unavailable.

2 **Depending on the type of your revenue**, select the relevant form.

**Remember! The choice of the form affects the settlement manner in the service.**

**PIT-37** – from employment contracts, contracts of mandate, contracts to perform a specific task or

**PIT-38** – from capital gains

You will find there information from the tax payer / employer, data from returns from previous years, e.g. details of the public benefit organisations (OPP), bank account number, if the return shows overpaid tax, and in PIT-37 – also the child tax allowance.

Check your data.

#### 3 **Now you can:**

approve your tax return without making any changes and download the Official Receipt Confirmation (UPO)

change or indicate the public benefit organisation (OPP) to which you wish to have the 1% of your tax transferred,

change your return

- $\triangleleft$  As regards PIT-37, if you do not settle your taxes alone, you can change the manner of settlement to:
	- Together with your spouse
	- As a single parent
	- You can also add other data to the return, e.g. deductions from donations, including donations for COVID-19 prevention, expenses for rehabilitation purposes, payments to individual pension security accounts (IKZE)

Approve the changed return and download the Official Receipt Confirmation (UPO)

- you can reject the return and settle your taxes yourself in the form other than Your e-PIT. Then the return proposed by the office will not be taken into account.
- × you can also do nothing, then on 2 May your PIT-37 or PIT-38 will be deemed submitted.

## [podatki.gov.pl](https://www.podatki.gov.pl)

**PIT-36** – e.g. from lease contracts, rental contracts, foreign retirement and disability pensions, from non-registered business activity or

**PIT-28** – e.g. from lease contracts, rental contracts or other similar contracts and sale of processed plant and animal products.

You will find in them e.g. data from returns from previous years as well as the data that the office has, e.g. advance payments on the account of tax on lease, or foreign retirement and disability pensions that you paid. Check your data.

- ➤ Complete your PIT-28 and PIT-36 tax return
- ➤ Approve the completed return.

Remember to download the UPO document (official receipt confirmation)

➤ Your e-PIT service does not allow for settling your taxes related to business activity or income from special categories of agricultural production

### **Remember! PIT-36 and PIT-28 tax returns will not be approved automatically.**

If you have any tax to pay, the service will show you your **tax micro-account**.

## Your e-PIT is waiting for you

## Visit

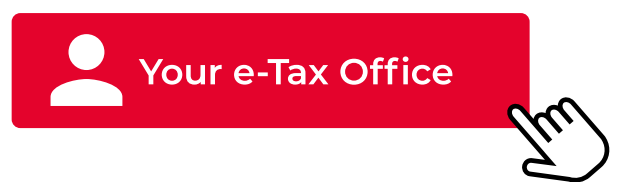

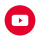

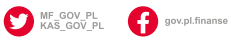

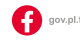

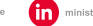